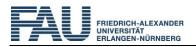

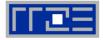

# Advanced C++ with Focus on Software Engineering – registration for the course

#### Registration at the account of the IT-Schulungszentrum

First log into your account at the IT-Schulungszentrum: www.kurse.rrze.fau.de/login

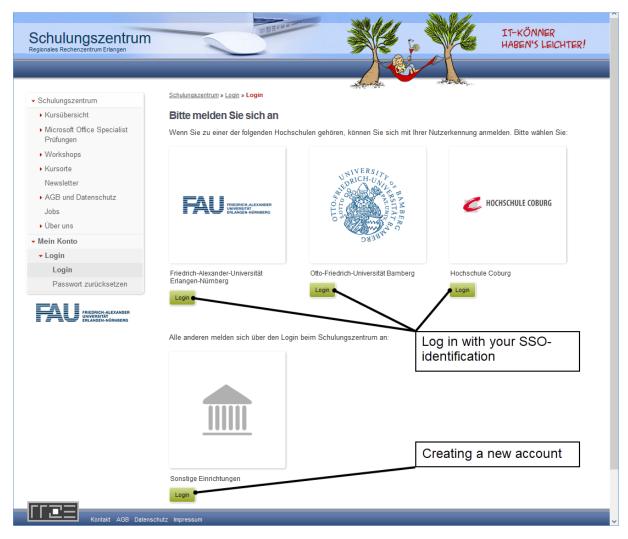

If you are a member of the FAU, Otto-Friedrich-Universität Bamberg or Hochschule Coburg please log in with your SSO-identification. An automatic account will be created, and your group membership will be set according to the submitted data.

Then please skip the next two steps (creating a new account, adding a group membership).

If you belong to a different institution you first have to create an account at the IT-Schulungszentrum and state your group membership. Only after that you can register for the course (access the registration for the course).

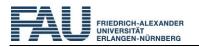

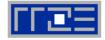

#### Creating a new account

Choose the login button for 'other institutions'/"Sonstige Einrichtungen" at the login page:

| <ul> <li>Workshops</li> <li>Kursorte</li> </ul> | Alle anderen melden sich über den Login beim Schulungszentrum an:                                     |
|-------------------------------------------------|----------------------------------------------------------------------------------------------------|
| Newsletter                                      |                                                                                                    |
| AGB und Datenschutz                             |                                                                                                    |
| Jobs                                            |                                                                                                    |
| • Über uns                                      |                                                                                                    |
| Mein Konto                                      |                                                                                                    |
|                                                 |                                                                                                    |
| ✓ Login                                         |                                                                                                    |
| Login                                           |                                                                                                    |
| Passwort zurücksetzen                           |                                                                                                    |
|                                                 | Login beim Schulungszentrum       Benutzername       Passwort                                         |
|                                                 | Eingeloggt bleiben Login Passwort vergessen                                                           |
|                                                 | Noch kein Konto beim Schulungszentrum                                                                 |
|                                                 | Sie haben noch kein Konto beim Schulungszentrum und gehören keiner der oben genannten Hochschulen an? |
|                                                 | Neues Konto anlegen                                                                                   |
|                                                 |                                                                                                    |

Enter your personal data and create a new account:

| Schulungszentrum<br>Regionales Rechenzentrum Erlangen                            |                                                                    | A N COM                                         |                                              | 5. <b>16</b>                                 | IT-KÖNNER<br>HABEN'S LEICHTER! |
|----------------------------------------------------------------------------------|--------------------------------------------------------------------|-------------------------------------------------|----------------------------------------------|----------------------------------------------|--------------------------------|
| <ul> <li>Schulungszentrum</li> </ul>                                             |                                                                    |                                                 |                                              | and the second                               |                                |
| Kursübersicht                                                                    | Neues Benutzerkonto                                                |                                                 |                                              |                                              |                                |
| <ul> <li>Microsoft Office Specialist<br/>Prüfungen</li> <li>Workshops</li> </ul> | Mit dieser Kursanmeldung wird fü<br>Benutzernamen, ein Passwort ur | ir Sie ein Benutzerko<br>nd ihre persönlichen [ | nto am Schulungszer<br>Daten für das neue Be | ntrum angelegt. Bitte get<br>nutzerkonto an. | en Sie einen gewünschten       |
| <ul> <li>Kursorte</li> </ul>                                                     | * Anrede                                                           | Keine Angabe                                    | ~                                            |                                              |                                |
| Newsletter                                                                       | Titel                                                              |                                                 |                                              |                                              |                                |
| <ul> <li>AGB und Datenschutz</li> </ul>                                          | * Vorname                                                          |                                                 |                                              |                                              |                                |
| Jobs                                                                             | * Nachname                                                         |                                                 |                                              |                                              |                                |
| ▶ Über uns                                                                       | Handynummer (ausschließlich                                        |                                                 |                                              |                                              |                                |
| Mein Konto                                                                       | für SMS bei kurzfristigem<br>Kursausfall)                          |                                                 |                                              |                                              |                                |
|                                                                                  | * E-Mail                                                           |                                                 |                                              |                                              |                                |
|                                                                                  | * Passwort                                                         |                                                 |                                              |                                              |                                |
| ERLANGEN-NÜRNBERG                                                                | * Passwort wiederholen                                             |                                                 |                                              |                                              |                                |
|                                                                                  | ſ                                                                  | Konto anlegen                                   |                                              |                                              |                                |
|                                                                                  |                                                                    |                                                 |                                              |                                              |                                |

After that you have to determine which group of customers you belong to (see: Adding group membership).

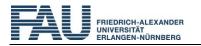

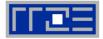

### Adding a group membership

In order to be able to register for a course you first have to request a group membership. Therefore, please choose the appropriate option from the drop-down menu:

| Schulungszentrum<br>Regionales Rechenzentrum Erlangen | ENBIAN                                                        |                                     |              | IT-KÖNNER<br>HABEN'S LEICHTER! |
|-------------------------------------------------------|---------------------------------------------------------------|-------------------------------------|--------------|--------------------------------|
|                                                       |                                                               |                                     |              | 👗 u417815 🔹                    |
| <ul> <li>Schulungszentrum</li> </ul>                  | Schulungszentrum » <u>Kundengruppen</u> » <b>Gruppenzugeh</b> | hörigkeit hinzufügen                | nd the deer  |                                |
| <ul> <li>Kursübersicht</li> </ul>                     | Gruppenzugehörigkeit hinzufüge                                | en                                  |              |                                |
| <ul> <li>Microsoft Office Specialist<br/>Pr</li></ul> | Bitte wählen Sie Ihre Gruppenzugehör                          | igkeit                              |              |                                |
| <ul> <li>Workshops</li> </ul>                         |                                                               |                                     |              |                                |
| ▶ Kursorte                                            | Studierende der TH Nürnberg (Andere Hod                       | 3                                   |              |                                |
| Newsletter                                            |                                                               |                                     |              |                                |
| <ul> <li>AGB und Datenschutz</li> </ul>               | 5 Weiter                                                      |                                     |              |                                |
| Jobs                                                  | ▼                                                             |                                     |              |                                |
| ▶ Über uns                                            | Studierende der TH Nürnberg                                   |                                     |              |                                |
| <ul> <li>Mein Konto</li> </ul>                        | Studierende der Fernuni Hage                                  |                                     |              |                                |
|                                                       | Studierende anderer Hochsch                                   |                                     | 4            |                                |
| Benutzerprofil                                        | Beschäftigte KONWIHR (Ande                                    |                                     | 4            |                                |
| Kursbuchungen                                         | Beschäftigte des Uniklinikums                                 | ts Erlangen-Höchstadt (Öffentlicher | Dianet)      |                                |
| - Kundengruppen                                       | Beschäftigte der TH Nürnberg                                  | -                                   | Diensc)      |                                |
| Übersicht                                             | Beschäftigte der Fra Maniberg                                 |                                     |              |                                |
| Gruppenzugehörigkeit                                  |                                                               | en Hochschule Nürnberg (Andere H    | lochschulen) |                                |
| hinzufügen                                            | bischarages der Erangeische                                   |                                     |              |                                |
|                                                       |                                                               |                                     |              |                                |
|                                                       |                                                               |                                     |              |                                |
| ERLANGEN-NÜRNBERG                                     |                                                               |                                     |              |                                |

Best give your e-mail address as proof:

|                                                                                                    | 📓 u417                                                                                                    |
|----------------------------------------------------------------------------------------------------|----------------------------------------------------------------------------------------------------|
| <ul> <li>Schulungszentrum</li> </ul>                                                                                                    | Schulungszentrum » Kundengruppen » Gruppenzugehörigkeit hinzufügen                                                                                                    |
| <ul> <li>Kursübersicht</li> </ul>                                                                                                    | Beleg für Gruppenzugehörigkeit                                                                                                    |
| <ul> <li>Microsoft Office Specialist<br/>Prüfungen</li> <li>Workshops</li> <li>Kursorte<br/>Newsletter</li> <li>AGB und Datenschutz<br/>Jobs</li> <li>Über uns</li> <li>Über uns</li> <li>Mein Konto</li> <li>Benutzerprofil</li> <li>Kursbuchungen</li> <li>Kundengruppen<br/>Übersicht</li> <li>Gruppenzugehörigkeit<br/>hinzufügen</li> </ul> | <ul> <li>Beleg für Gruppenzugehörigkeit: Beschäftigte im Öffentlichen Dienst in Bayern (Öffentlicher Dienst)</li> <li>Wir benötigen von Ihnen irgendeine Art von Nachweis, dass Sie tatsächlich der angegebenen Kundengruppe angehören. Das könnte z.B. Ihre Immatrikulationsbescheinigung oder eine Bestätigung Ihres Arbeitgebers sein.</li> <li>Bitte fotografieren Sie den Nachweis bzw. scannen Sie ihn ein und laden Sie ihn hoch. Wir prüfen den Nachweis. Sie erhalten eine Mail, wenn wir ihn bestätigt haben.</li> <li>Erst nach unserer Bestätigung haben Sie die Möglichkeit, Ihre Kursgebühr zu bezahlen und so Ihre Anmeldung abzuschließen. Bis dahin ist für Sie der Platz vorläufig reserviert.</li> <li>Bitte wählen Sie, ob Sie Ihren Nachweis jetzt oder später in Ihrem Konto hochladen möchten.</li> <li>Ich möchte meinen Beleg jetzt hochladen.</li> <li>Ich möchte meinen Beleg sett eine Beleg später hochladen.</li> <li>Meine Maildomain (z.B</li></ul> |

You may already register for the course even if the group membership is not yet confirmed by us.

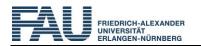

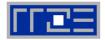

## Access the registration for the course

Access the link to the registration for the course in the same browser window in which you have logged in as a user:

https://www.kurse.rrze.fau.de/tca/courseSignup/register/28376

You will get to the registration page at once. There you have to select your respective group membership (in this example only 'government employees in Bavaria'/"Beschäftigte im Öffentlichen Dienst in Bayern" is available):

|                                    | u4176                                                                                                    |  |  |  |
|------------------------------------|----------------------------------------------------------------------------------------------------|--|--|--|
| Schulungszentrum     Kursübersicht | Anmeldung: Advanced C++ with Focus on Software Engineering                                                                                                    |  |  |  |
| Microsoft Office Specialist        | Anneidung. Advanced C++ with Focus on Software Engineering                                                                                                    |  |  |  |
| Prüfungen                          | 20.06.2020.09:00 - 17:00                                                                                                    |  |  |  |
| Workshops                          | 27.06.2020 09:00 - 17:00                                                                                                    |  |  |  |
| ▶ Kursorte                         | 04.07.2020 09:00 - 17:00                                                                                                    |  |  |  |
| Newsletter                         | Ort: virtueller Raum, <u>Raum Online-Kurs</u><br>Sie können sich <u>Detaillierte Informationen zu diesem Kurs ansehen</u> , bevor Sie sich anmelden.                                              |  |  |  |
| AGB und Datenschutz                |                                                                                                    |  |  |  |
| Jobs                               |                                                                                                    |  |  |  |
| ▶ Über uns                         | Es stehen folgende Gruppenzugehörigkeiten in Ihrem Konto zur Verfügung. Bitte wählen Sie, über welche<br>Gruppenzugehörigkeit Sie sich für die Veranstaltung anmelden möchten. Sie können weitere |  |  |  |
| Mein Konto                         | Gruppenzugehörigkeiten in Ihrem persönlichen Login-Bereich unter "Kundengruppen" hinzufügen.                                                                                                    |  |  |  |

#### Choose your method of payment:

| egionales Rechenzentrum Erlangen                                                                                                    | HABEN'S LEIC                                                                                                    |
|----------------------------------------------------------------------------------------------------|----------------------------------------------------------------------------------------------------|
| Schulungszentrum                                                                                                    |                                                                                                    |
| <ul> <li>Kursübersicht</li> </ul>                                                                                                    | Anmeldung: Advanced C++ with Focus on Software Engineering                                                                                                    |
| <ul> <li>Microsoft Office Specialist<br/>Prüfungen</li> <li>Workshops</li> <li>Kursorte<br/>Newsletter</li> <li>AGB und Datenschutz<br/>Jobs</li> </ul> | 20.06.2020 09:00 - 17:00<br>27.06.2020 09:00 - 17:00<br>04.07.2020 09:00 - 17:00<br>Ort: virtueller Raum, <u>Raum Online-Kurs</u><br>Sie können sich <u>Detaillierte Informationen zu diesem Kurs ansehen</u> , bevor Sie sich anmelden.<br>Für Teilnehmer Ihrer Kostengruppe beträgt der Preis: 25,00 € |
| ▶ Über uns                                                                                                    | Bitte wählen Sie eine Zahlungsart:                                                                                                    |
| Mein Konto                                                                                                    | Kostenübernahmeerklärung<br>Überweisung<br>Zurück Weiter                                                                                                    |

If you choose ,declaration of cost coverage'/"Kostenübernahmeerklärung" your institution needs a customer ID at the RRZE. After the course a bill will be sent to the respective customer ID.

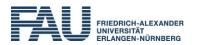

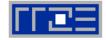

If you pay by remittance just leave the space for the customer ID empty:

| Schulungszentrun<br>Regionales Rechenzentrum Erlangen                                                                                                    |                                                                                                    |
|----------------------------------------------------------------------------------------------------|----------------------------------------------------------------------------------------------------|
| Schulungszentrum     Kursübersicht                                                                                                    |                                                                                                    |
| <ul> <li>Kursubersient</li> <li>Microsoft Office Specialist<br/>Prüfungen</li> <li>Workshops</li> <li>Kursorte<br/>Newsletter</li> <li>AGB und Datenschutz<br/>Jobs</li> </ul> | Anmeldung: Advanced C++ with Focus on Software Engineering          20.06.2020 09:00 - 17:00         27.06.2020 09:00 - 17:00         04.07.2020 09:00 - 17:00         Ort: virtueller Raum, <u>Raum Online-Kurs</u> Sie können sich <u>Detaillierte Informationen zu diesem Kurs ansehen</u> , bevor Sie sich anmelden.         Sie können die Kundennummer Ihrer Organisation angeben, können das Feld aber auch leer lassen. |
| Ober uns     Mein Konto  FRIEDRICH-ALEXANDER EFRIEDRICH-ALEXANDER                                                                                                    |                                                                                                    |

Afterwards confirm the AGB and data protection regulations on the summary page to book the course with costs:

|                                   |                                                                             | 👗 u417815                                                                                                    |  |
|-----------------------------------|-----------------------------------------------------------------------------|----------------------------------------------------------------------------------------------------|--|
| ✓ Schulungszentrum                | Kurstitel<br>Kurstag(e)                                                     | Advanced C++ with Focus on Software Engineering 20.06.2020 09:00 - 17:00                                               |  |
| <ul> <li>Kursübersicht</li> </ul> |                                                                             | 27.06.2020 09:00 - 17:00                                                                                               |  |
| Microsoft Office Specialist       |                                                                             | 04.07.2020 09:00 - 17:00                                                                                               |  |
| Prüfungen                         | Raum                                                                        | Ort: virtueller Raum, Raum Online-Kurs                                                                                 |  |
| <ul> <li>Workshops</li> </ul>     |                                                                             |                                                                                                    |  |
| <ul> <li>Kursorte</li> </ul>      | Zahlungsdaten                                                               |                                                                                                    |  |
| Newsletter                        | Kundengruppe                                                                | Beschäftigte im Öffentlichen Dienst in Bayern                                                                          |  |
| AGB und Datenschutz               | Zahlungsart                                                                 | Überweisung                                                                                                    |  |
| Jobs                              | Kurspreis                                                                   | 25,00 €                                                                                                    |  |
| ▶ Über uns                        |                                                                             |                                                                                                    |  |
| Mein Konto                        | Ihre Personenda                                                             | ten                                                                                                    |  |
|                                   | Anrede                                                                      |                                                                                                    |  |
|                                   | Vorname                                                                     |                                                                                                    |  |
|                                   | Nachname                                                                    |                                                                                                    |  |
|                                   | E-Mail                                                                      |                                                                                                    |  |
|                                   |                                                                             | to unter "Benutzerprofil" Ihre Telefonnummer angeben, informieren wir Sie bei kurzfristigen<br>ankter Dozent) per SMS. |  |
|                                   | Ich habe die AGB                                                            | gelesen und stimme diesen zu.                                                                                          |  |
|                                   | ✓ Ich habe die <u>Datenschutzbestimmungen</u> gelesen und stimme diesen zu. |                                                                                                    |  |
|                                   | Zurück Kostenpflich                                                         | ntig buchen                                                                                                    |  |
|                                   |                                                                             |                                                                                                    |  |
| Kontakt AGB Date                  | nschutz Impressum                                                           |                                                                                                    |  |
| Kontakt AGB Date                  | inschuz impressum                                                           |                                                                                                    |  |

You will receive all further information in a following e-mail of confirmation.

If we can't enter your incoming money on time your registration for the course will be deleted and an automatic e-mail will be sent to the wait list.